## **DLA Logistics Information Services Account Management and Provisioning System (AMPS) "How To"Guidefor iGIRDER Registration**

The Interactive [Government](http://www.dla.mil/HQ/InformationOperations/Offers/Services/CustomerOutreach/IGIRDER.aspx) & Industry Data Edit & Review (iGIRDER) is a manufacturer's tool that allows private manufacturers, vendors, and suppliers the ability to review and/or request updates to product information that is recorded in the Federal Catalog System (FCS).

External (non-DLA) customers requesting an iGIRDER AMPS role will need to first request an AMPS account along with providing your supervisor and security officer contact information. Your supervisor and security officer do not require an AMPS account. An email will be sent containing a link to an external approval site.

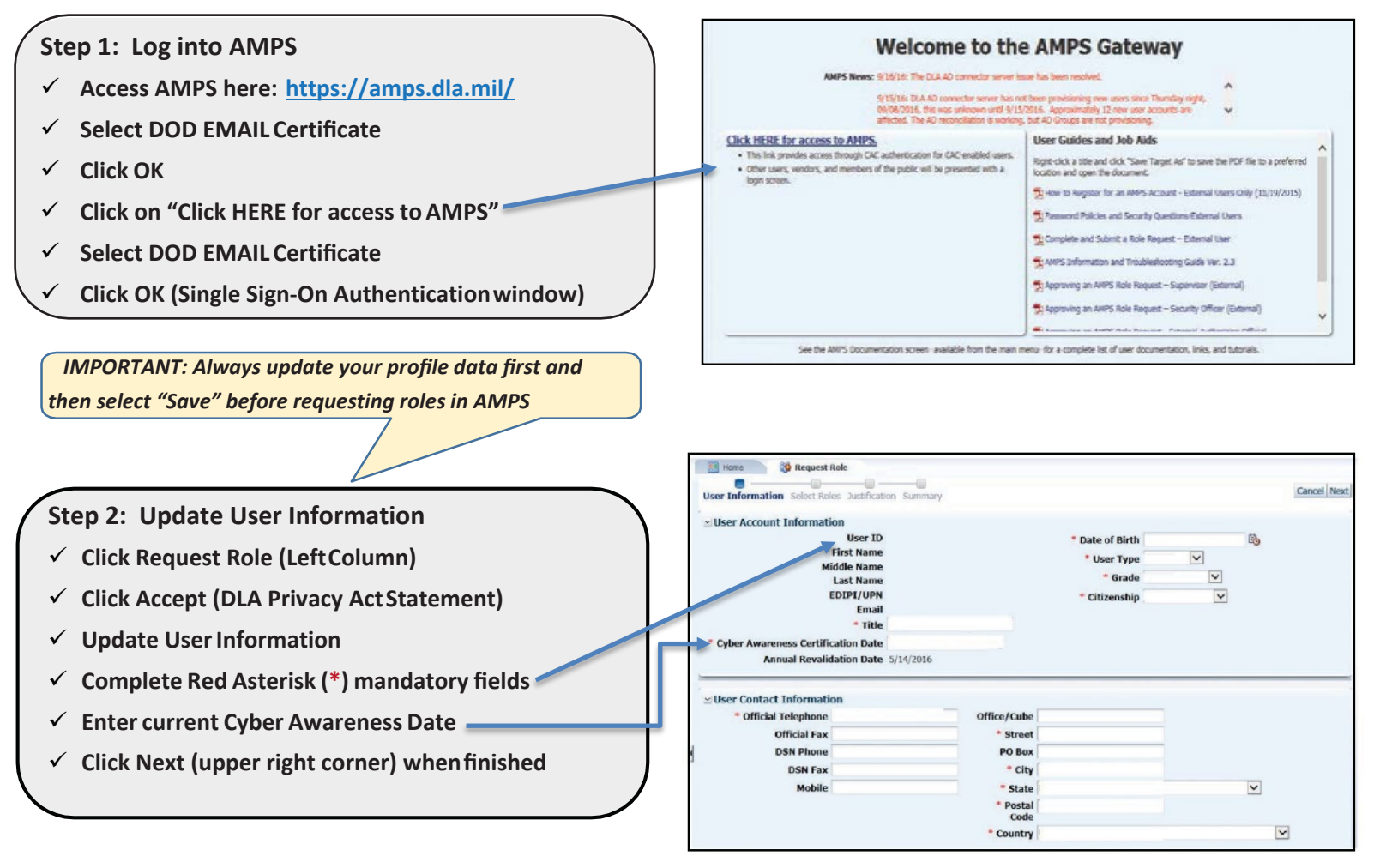

**<http://www.dla.mil/HQ/InformationOperations/Offers/Services/CustomerOutreach/IGIRDER.aspx>**

## **DEFENSE LOGISTICSAGENCY**

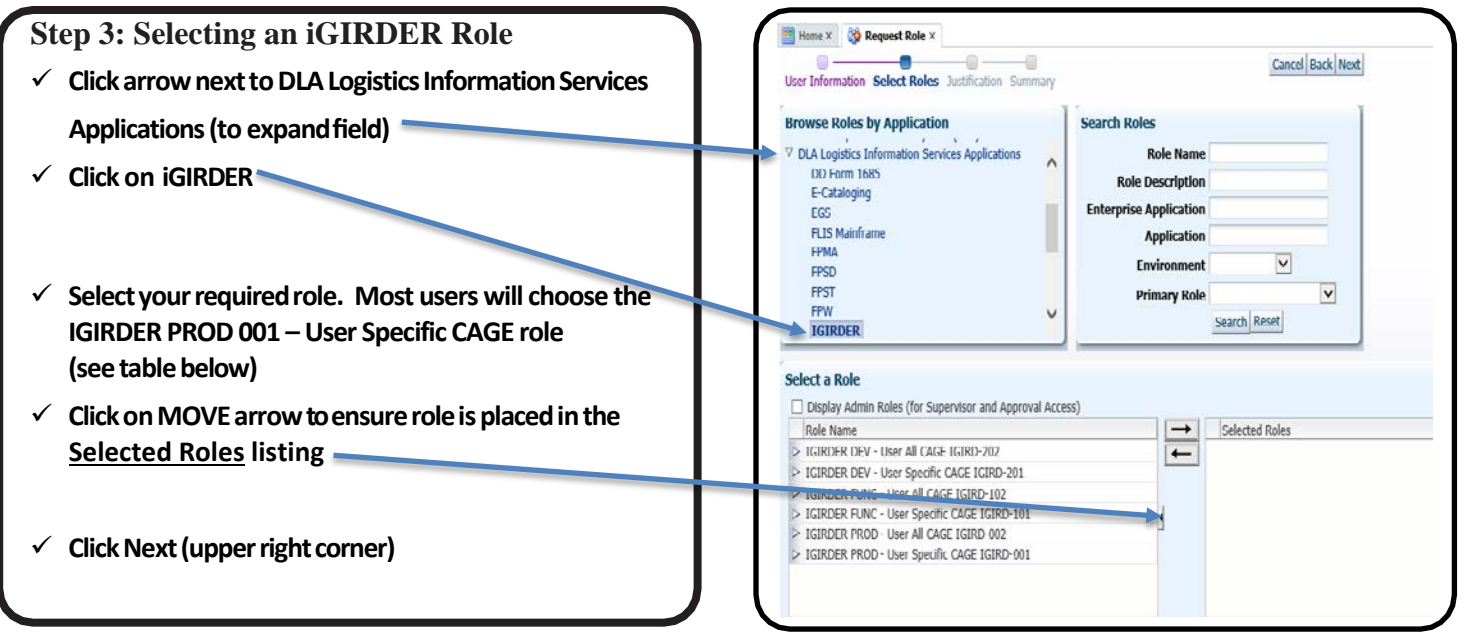

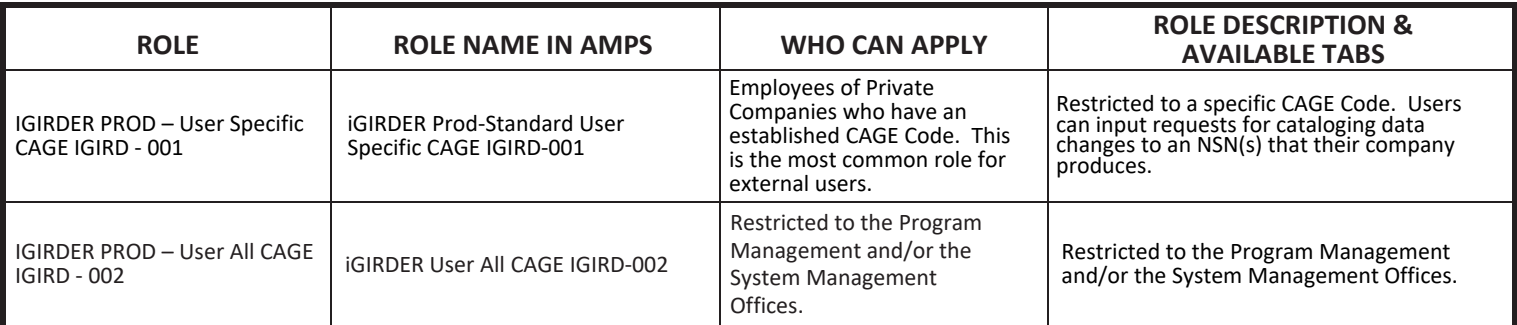

- **Complete Justification Box (briefdescription)**
- **Attach Your Authorization Letter \***
- **ClickNext**
- **ClickSubmit**
- **ClickOK(RoleRequestConfirmationwindow)**

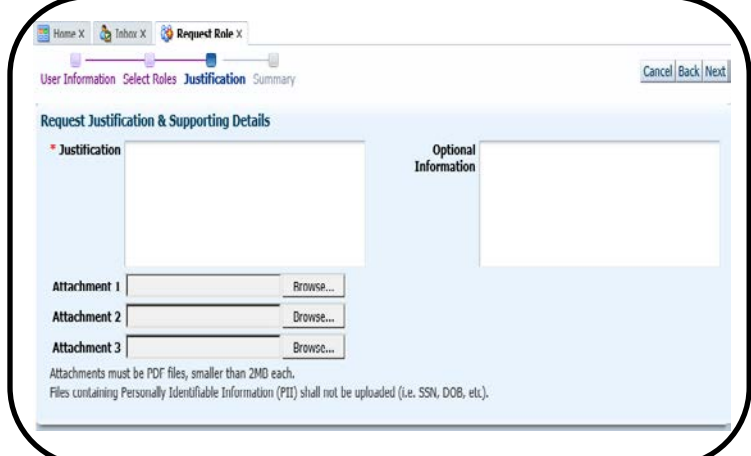

*\* Non-DLA Users must have an authorization letter.* **The authorization letter** *should be on company letterhead and should state that you are "approved to make changes to reference number data for" your commercial and government entity (CAGE) code or codes.* 

 *The letter must be signed by the CEO or someone with sufficient legal authority to authorize you to make changes to your CAGE code information and/or part numbers.* 

**Justification Statement***: Please describe why you require access to iGIRDER. You can indicate your job title, how you plan to use the data in the application, and the impact of not receiving access.* 

*Congratulations! You have now submitted your AMPS role request for iGIRDER Production Role access. Please note the following steps in the approval process must be obtained for your role to be authorized.*

- *• Supervisor*
- *• Security Office (SO)*
- *• Data Owner (DO)*
- *• Information Assurance Office (IAO)*

*External customers to DLA will receive an e-mail confirmation at each step in the approval process.*

*DLA users will not receive e-mails from the SO or IAO step as these are automated.*

**Your access request is complete when you receive an email from AMPS stating that your account has been fully approved. At this point, you should be able to access iGIRDER using the following URL: <https://www.logisticsinformationservice.dla.mil/iGIRDER/default.aspx>**

**Questions regarding your access to iGIRDER can be directed to:** 

**The DLA Enterprise Help Desk (EHD) Office: 844-347-2457 Email: [DLAEnterpriseHelpDesk@dla.mil](mailto:DLAEnterpriseHelpDesk@dla.mil)  -or-The IGIRDER Team Email: [IGIRDER@dla.mil](mailto:IGIRDER@dla.mil)**